# Snabbinstallationsguide. MÅSTE LÄSAS AV INSTALLATÖREN!

# 1. Installera laddboxen. Se sidan 5 och 20 i manualen för installationsöversikt

Lastvakten säkerställer att huvudsäkringen INTE överbelastas även om Zappi är avsäkrad med 32A och huvudsäkringen är 16A. Den säkerställer också att elbilen alltid kan laddas så fort bilen medger om man utökar sin huvudsäkring eller får egen el från solceller/batterilager.

#### OBS!

För att INTE strypa laddboxens kapacitet nu eller senare vid höjd huvudsäkring, installation av solceller eller batterilager, bör Zappi, även om huvudsäkringen är 16A, installeras och säkras av med minst 25A alternativt med 32A för att ha möjligheten att kunna nyttja Zappi:s kapacitet så mycket som möjligt. Om kunden förstår konsekvenserna och anledningen varför, kan annat val göras.

Laddboxen har inbyggd jordfelsbrytare typ A och skydd för DC-läckage varför ingen extern jordfelsbrytare är nödvändigt.

## 2. Installera avkännare för lastvakt och eventuella solceller (CT Clamp)

Avkännarna kan installeras trådbundet eller via den trådlösa enheten Harvi. Pilen på rätt håll. Laddoxen har plats för tre st trådbundna lastvakter från nätsäkring, solceller eller batterilager. För enfasvarianten kan man tex använda CT1 för Grid och CT2 för solceller.

## Trådbundet direkt till Zappi:

Vid förlängning används nätverkskabel typ Kat6 eller likvärdigt.

- a. Lastvakten för huvudsäkringen skall känna av HELA fastighetens förbrukning och sitta på SAMMA faser som Zappi är installerad och kommer bara att visa den effekt som importeras eller exporteras på dessa faser. Pilen skall peka ifrån nätet mot huset.
- b. Anslut kablarna till CT1, CT2 och CT3 i Zappi. För enfas CT1

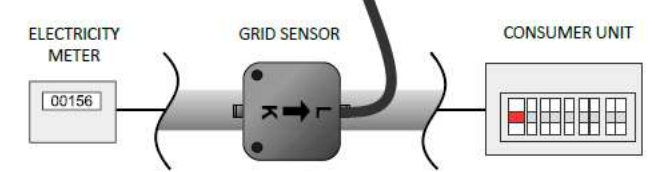

# 3. Harvi-Trådlös ansluten avkännare

Istället för att ansluta avkännarna i Zappi ansluts dom i Harvi.

Harvi kan hantera tre lastavkännare. När man använder HARVI för lastavkännarna till nätet istället för att trådansluta dem så är det viktigt att gå in på Other settings, Advanced, CT-config, CT1 och ställa dessa på None.

#### Solceller, extra avkännare

- a. Om man skall kunna se hur mycket av den totala energin som kommer från solcellerna måste extra avkännare monteras. Dessa sensorer skall monteras på kabeln som går från invertern in i elcentralen. Det spelar ingen roll i vilken ände detta sker. Pilen skall peka ifrån invertern mot huset.
- b. Anslut kablarna till CT1, CT2 och CT3 i Harvi, eller CT2 om enfas.

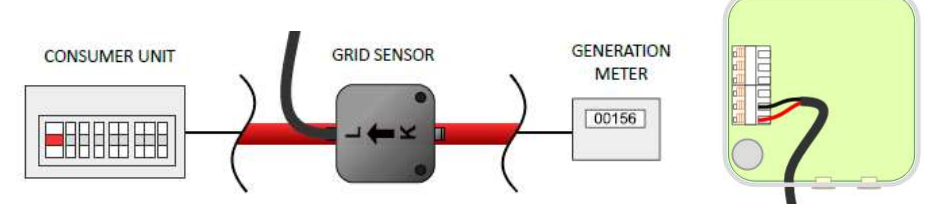

#### 4. Inställningar i Zappi meny

1. Ställa in värden för elinstallationen (Supply Grid) efter datum och tid ställts in

För att Zappi skall veta vilken fas den använder, hur många ampere den är avsäkrad med samt vilken huvudsäkring fastigheten har måste detta ställas in.

- Tryck på nedåt pil och välj "Other Settings" med högerknappen.
- Gå till "Advanced" och konfirmera fyra nollor med höger knappen
- Välj "Supply Grid och Device". Ställ in:
- "Device Limit" Hur många A Zappi är avsäkrad med. Välj det närmast högre värdet.
- Kontrollera att alla tre faserna visas under Phase. Annars är fasrotationen fel och måste justeras. Skifta då L1 med L3 i laddboxen.
	- Under Network istället för Device:
- "Grid Limit" Hur många A huvudsäkringen är på.
- Sätt "Net phases" på On vid 3-fas.

## 2. Ställa in var avkännarna används till (CT Input)

För att Zappi skall veta hur de olika lastavkännarna används i Zappi eller via Harvi måste detta ställas in.

## Trådbundet till Zappi:

- Tryck på nedåt pil och välj "Other Settings"med högerknappen.
- Gå till "Advanced" och konfirmera fyra nollor med höger knappen.
- Välj "CT Input" Ställ in:
- "CT1, CT2 och CT3" Grid eller vad de används för.

Trådlöst via Harvi till Zappi: (Om interna CT pilintar inte används)

- Tryck på nedåt pil och välj "Other Settings" med högerknappen.
- Gå till "Advanced" och konfirmera fyra nollor med höger knappen.
- Välj "CT config" Ställ in:
- "CT1, CT2 och CT3" None

Sedan måste Harvi länkas ihop med Zappi.

OBS: Då Harvi drivs av induktionseffekten från den fas där den är installerad, måste det finnas en last på denna fas för att kunna utföra länkningen. Det tar sedan ca två minuter innan den startar.

När två eller flera myenergi-enheter är trådlöst länkade kommer en enhet att fungera som "master" enheten. Den här enheten kommer kontrollera de andra "slav" enheterna. Vissa inställningar kan endast ändras på huvudenheten, t.ex. Grid Limit.

#### Para ihop

- Välj "Advanced Settings/Linked Devices"
- Välj vilken enhet som skall bli master, vanligtvis Zappi.
- Tryck på knappen på Harvi så den lyser blått och sedan blinkar rött
- I "Advanced " menyn välj "Linked Device" "Paring mode"
- " Seaarching for slaves" Om Harvi inte dyker upp och det INTE beror OBS ovan, kolla kanal på Harvi (se Harvi Manual) Efter att Harvi är tillagd:
- Välj "Devices" och Harvi. Välj tex "CT1, CT2 och CT3" Grid
- Fortsätt med nästa Harvi om fler

# Sätt ladd-mode "Fast" och Zappi är nu färdig at användas

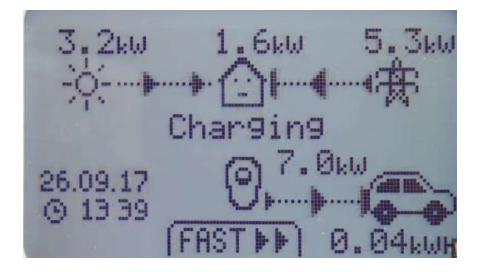